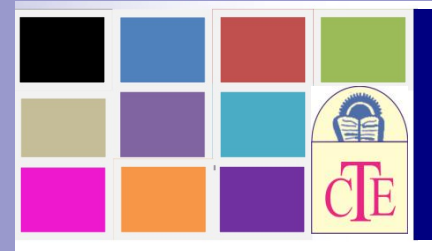

## ISSN- 2349-7076<br> **uInspire-An International E-Journal**<br>
Council for Teacher Education<br>
(CTE, Gujarat Chapter)<br>
www.ctegujarat.orgEmail.jig\_har@yahoo.com<br>
innovative practice for online learning -Google<br>
and tools that comp ISSN- 2349-7076<br>
Edu Inspire-An International E-Journal<br>
An International Peer Reviewed and Referred Journal<br>
Council for Teacher Education<br>
(CTE, Gujarat Chapter)<br>
www.etegujarat.orgEmail. jig\_har@yahoo.com ISSN- 2349-7076<br> **An International E-Journal**<br>
An International Peer Reviewed and Referred Journal<br>
Council for Teacher Education<br>
(CTE, Gujarat Chapter)<br>
www.ctegujarat.orgEmail. jig\_har@yahoo.com ISSN- 2349-7076<br> **Spire-An International E-Journal**<br>
ternational Peer Reviewed and Referred Journal<br>
Council for Teacher Education<br>
(CTE, Gujarat Chapter)<br>
www.ctegujarat.orgEmail. jig\_har@yahoo.com<br>
vative practice for on ISSN- 2349-7076<br>
(**n International E-Journal**<br>
Peer Reviewed and Referred Journal<br>
for Teacher Education<br>
(CTE, Gujarat Chapter)<br>
tegujarat.orgEmail. jig\_har@yahoo.com<br>
tice for online learning –Google<br>
mulawark blonded Le ISSN- 2349-7076<br>
P-An International E-Journal<br>
nal Peer Reviewed and Referred Journal<br>
cil for Teacher Education<br>
(CTE, Gujarat Chapter)<br>
www.ctegujarat.orgEmail. jig\_har@yahoo.com<br>
practice for online learning –Google<br>
t ISSN-2349-7076<br>
Edu Inspire-An International E-Journal<br>
An International Peer Reviewed and Referred Journal<br>
COuncil for Teacher Education<br>
CE<br>
Sended Learning, an innovative practice for online learning –Google<br>
chrome ex Edulnspire-An International E-Journal<br>
An International Peer Reviewed and Referred Journal<br>
Council for Teacher Education<br>
(CTE, Gujarat Chapter)<br>
www.etegujarat.orgramil. jig. harg.sabo.com<br>
ended Learning, an innovative Dr. Nilesha Sisodiya ISSN- 2349-7076<br> **H-Journal**<br>
rred Journal<br>
ation<br>
; -Google<br>
rning"<br>
lesha Sisodiya<br>
HOD Science,<br>
ational School,<br>
Ahmedabad ISSN- 2349-7076<br> **ational E-Journal**<br> **d** and Referred Journal<br> **er Education**<br> **hapter**)<br> **n.** har@yahoo.com<br> **ne learning** -Google<br> **ended learning**"<br>
Dr. Nilesha Sisodiya<br>
HOD Science,<br>
Podar International School,<br>
Ahme

Ahmedabad

## Abstract

**Example 2.1 International E-Journal<br>
An International Peer Reviewed and Referred Journal<br>
CIE (CIE Cujarat Chapter)<br>
SURE CLASS (CIE CUJARAT CHAPTER)<br>
SURE CLASS CONDICITY CONDITION CONDITION OF THE CHAPTER CONDITION<br>
THE** An International Peer Reviewed and Referred Journal<br>
CHE COUNCIL for Teacher Education<br>
winding and innovative practice for online learning -Google<br>
chrome extensions and tools that complement blended learning"<br>
Dr. Nilesh **Successfully for successfully for successfully for the student engagement in an online lesson.**<br> **Examplement blended learning**<br> **Examplement blended learning**<br> **Examplement blended learning**<br> **Dr. Nilesha Sisodiya**<br>
Poda **Example 12 CALE**<br> **Example 1.6 CALE TRIME STATE STATE STATE STATE STATE STATE STATE STATE STATE STATE STATE STATE STATE STATE STATE STATE STATE STATE STATE CHANGED STATE CONDIDENT THE CLASSTON CONDIDENT (THE CLASSTON COND "Blended Learning, an innovative practice for online learning --Google<br>
chrome extensions and tools that complement blended learning"<br>
Dr. Nilesha Sisodiya<br>
HOD Science,<br>
Podar International School,<br>
Ahmedabad<br>
Abstract<br>** Examples and tools that complement blended learning<br>
Pr. Nilesha Sisodiya<br>
HOD Science,<br>
Podar International School,<br>
Ahmedabad<br>
Abstract<br>
The classroom of today begs for the integration of technology to enhance the learni **EXEREM CONTROLL CONTROLL CONTROLL CONTROLL CONTROLL CONTROLL CONTROLL CONTROLL CONTROLL CONTROLL CONTROLL CONTROLL CONTROLL CONTROLL CONTROLL CONTROLL CONTROLL CONTROLL CONTROLL CONTROLL CONTROLL CONTROLL CONTROLL CONTROL IDE SET UP:** Milesha Sisodiya<br>
HOD Science,<br>
Podar International School,<br>
Ahmedabad<br>
Abstract<br>
The elassroom of today begs for the integration of technology to enhance the learning<br>
experience for every student. In today Frace computer and the classroom of today begs for the integration of technology to enhance the learning experience for every student. In today's scenario most teachers struggle to use technology successfully for student e

**Podar International School,** Ahard and School, Ahard and Ahard and Ahard and Ahard and Ahard and Ahard and activities experience for every student. In today's scenario most teachers struggle to use technology successfully **interator**<br> **Interator**<br> **Interator**<br> **Interator of today begs for the integration of technology to enhance the learning<br>
experience for every student. In today's scenario most teachers struggle to use technology<br>
success Abstract**<br>**Abstract**<br>**CEV ADSE TO EXECT THE ARRANGE ARRANGE TO THE SCILLE SCILLE ARRANGE THE SCILLE SCILLE SPACE THE SECTIVE SUCCESSFULLY**<br>**SUCCESSFULLY** for student engagement in an online lesson. The question of 'How ca The classroom of today begs for the integration of technology to enhance the learning<br>experience for every student. In today's scenario most teachers struggle to use technology<br>successfully for student engagement in an onl experience for every student. In today's scenario most teachers struggle to use technology<br>successfully for student engagement in an online lesson. The question of 'How can I<br>ensure that students are learning?' continues t successfully for student engagement in an online lesson. The question of 'How can I<br>
ensure that students are learning?' continues to persist in the online classroom. It's important<br>
to strike the right balance to meet the character that students are learning?' continues to persist in the online classroom. It's important<br>to strike the right balance to meet the learning objectives of the lesson.<br>A 'blended approach' is the answer. 'Blended Le to strike the right balance to meet the learning objectives of the lesson.<br>A 'blended approach' is the answer. 'Blended Learning' is blend of Sync<br>Asynchronous learning while introducing various digital apps and tools.<br>It A 'blended approach' is the answer. 'Blended Learning' is blend of Synchronous and Asynchronous learning while introducing various digital apps and tools. It is an instructional methodology, a teaching and learning approac

## ISSN- 2349-7076<br>EduInspire-An International E-Journal (Peer Reviewed)<br>Blended Learning, an innovative practice for online learning –Google<br>chrome extensions and tools that complement blended learning" ISSN- 2349-7076<br>"EduInspire-An International E-Journal (Peer Reviewed)<br>"Blended Learning, an innovative practice for online learning –Google<br>chrome extensions and tools that complement blended learning"<br>Dr. Nilesha Sisodiy ISSN- 2349-7076<br>CduInspire-An International E-Journal (Peer Reviewed)<br>lended Learning, an innovative practice for online learning –Google<br>chrome extensions and tools that complement blended learning"<br>Dr. Nilesha Sisodiya<br>H

ISSN- 2349-7076<br>
Reviewed)<br>
urning –Google<br>
d learning"<br>
Dr. Nilesha Sisodiya<br>
HOD Science,<br>
International School,<br>
Ahmedabad ISSN- 2349-7076<br>
ewed)<br>
5 – Google<br>
rning"<br>
lesha Sisodiya<br>
HOD Science,<br>
ational School,<br>
Ahmedabad ISSN- 2349-7076<br>
Peer Reviewed)<br>
ne learning –Google<br>
ended learning"<br>
Dr. Nilesha Sisodiya<br>
HOD Science,<br>
Podar International School,<br>
Ahmedabad<br>
to education that combines Ahmedabad

## Introduction

**EduInspire-An International E-Journal (Peer Reviewed)**<br> **"Blended Learning, an innovative practice for online learning -Google**<br> **chrome extensions and tools that complement blended learning"**<br>
Dr. Nilesha Sisodiya<br>
Hope **EduInspire-An International E-Journal (Peer Reviewed)**<br> **Confident Confident Confident Materials and tools that complement blended learning -Google<br>
chrome extensions and tools that complement blended learning"<br>
Dr. Niles EduInspire-An International E-Journal (Peer Reviewed**<br> **EduInspire-An International E-Journal (Peer Reviewed**<br> **Educion methods. Profiling and tools that complement blended learning -Gota chrome extensions and tools tha** 

**Edul nspire-An International E-Journal (Peer Reviewed)**<br>
"Blended Learning, an innovative practice for online learning -Google<br>
chrome extensions and tools that complement blended learning"<br>
Dr. Nilesha Sisodiya<br>
HOD Scie **Example 1.1**<br> **Examplement of the Convention Convention Convention Convention Convention Convention Convention Convention Convention Convention Convention Convention Convention Convention Convention Convention Convention Example 1. Constant Constant Constant Constant Constant Constant Constant Constant Constant Constant Constant Constant Constant Constant Constant Constant Constant Constant Constant Constant Constant Constant Constant C Consert Consert Consert Consert Consert Consert Consert Consert Conservant Conservant Conservant Conservant Conservant Conservantage Multiple Conservantages in the metal and popertunities for interaction online with tradi is not complete the transfer of the transfer of transfer and the transfer of transfer and properties for interaction of the transfer of the transfer of the transfer of transfer and approach to education that combines onli Exploration**<br> **IDC** Niterational School,<br> **INCO** Science,<br> **Conditional mind.** Alternational School,<br>
Alternational materials and opportunities for interaction online with traditional place-<br>
based classroom methods."<br>
<sup>1</sup> **Introduction**<br> **Podar International School,** Ahmedabad<br> *Ahmedabad*<br> *Ahmedabad*<br> *Blended learning, also known as hybrid learning, is an approach to education that combines<br>
online educational materials and opportunities* Turtroduction<br>
"Blended learning, also known as hybrid learning, is an approach to education tha<br>
online educational materials and opportunities for interaction online with tradition<br>
based classroom methods."<sup>1</sup><br>
The educ Introduction<br>
"Blended learning, also known as hybrid learning, is an approach to education that combines<br>
online educational materials and opportunities for interaction online with traditional place-<br>
based classroom meth "Blended learning, also known as hybrid learning, is an approach to education that combines<br>online educational materials and opportunities for interaction online with traditional place-<br>based classroom methods." "<br>The educ online educational materials and opportunities for interaction online with traditional place-<br>based classroom methods." <sup>1</sup><br>The educational system at present is in a transition stage. To meet the challenges of expansion<br>an destroom methods."<sup>1</sup><br>the cational system at present is in a transition stage. To meet the challenges of expansion<br>catering individuals need it is trying to adopt new technologies and exploring new<br>o reach the goal of qual The equivalent as yssent as the search is in a transition stage. To meet the changing<br>and for catering individuals need it is trying to adopt new technologies and<br>paths to reach the goal of quality educational opportuniti and it of eatering individuals need it is trying to adopt new technologies and exploring new<br>paths to reach the goal of quality educational opportunities for all, at the same time due to<br>various factors like deficient budg paris to reach me goal of quality equicational opportunities for ant, at the same time due to<br>various factors like deficient budgets, lack of facilities, advantages of face to face interaction,<br>tit is not completely ready various lactors like derictent budgets, tack of flactimes, advantages of face to face interaction,<br>ti is not completely ready to leave the traditional modes of knowledge transfer. Even the<br>students are in a state of dual m it is not completely ready to leave the triational modes of knowledge transfer. Even the students are in a state of dual mind. So the answer to all the problems is blended learning.<br>Blended learning is a blend of two diffe

Suddents are in a state of outa immot. So the answer to all the problems is bientical dearning.<br>Blended learning is a blend of two different type of teaching known as Synchronous and<br>In this paper researcher would like to Bieldiotal carring is a otention two dimetent type of teaching known as sylentonous and<br>the his paper researcher would like to discuss about the blended learning, Synchronous and<br>asynchronous learning, advantages of it and Exploration is earning.<br>
2. Synchronous learning, advantages of it and the different tools and digital apps use<br>
1. Blended learning, advantages of it and the different tools and digital apps use<br>
2. Defination of key word

1. Blended learning<br>
According 44 to Erdem (2014), "blended learning gives learners and teachers a potential<br>
environment to learn and teach more effectively"<sup>2</sup><br>
Procter defined blended learning in 2003 as 'the effective In this paper researcher would like to discuss about the befined dearling, synchronous and asynchronous learning, advantages of it and the different tools and digital apps used for the proper implementation of the blended stynchronous learning, advantages of it and the directions and digital apply used for the<br>proper implementation of the blended learning for students as well as the teachers.<br> **4 Defination of key words-**<br> **1. Blended lea** most minimal of the victorial classes is well as the dealers.<br> **4** Defination of key words-<br>
1. Blended learning<br>
According 44 to Erdem (2014), "blended learning gives learners and teachers a potential<br>
environment to lear

**EduInspire-An International E-Journal (Peer Reviewed)**<br>same time. This means that a group of students is all learning about something at the<br>time, making it possible to interact with the teacher.<sup>5</sup> **EduInspire-An International E-Journal (Peer Reviewed)**<br>at the same time. This means that a group of students is all learning about something at the<br>same time, making it possible to interact with the teacher.<sup>5</sup><br>3. Asynchr **EduInspire-An International E-Journal (Peer Reviewed)**<br>at the same time. This means that a group of students is all learning about something at the<br>same time, making it possible to interact with the teacher.<sup>5</sup><br>3. Asynchr

**EduInspire-An International E-Journal (Peer Reviewed**<br>at the same time. This means that a group of students is all learning about somethin<br>same time, making it possible to interact with the teacher.<sup>5</sup><br>3. Asynchronous lea **EduInspire-An International E-Journal (Peer Reviewed)**<br>at the same time. This means that a group of students is all learning about something at the<br>same time, making it possible to interact with the teacher.<sup>5</sup><br>3. Asynchr **Edu Inspire-An International E-Journal (Peer Reviewed)**<br>at the same time. This means that a group of students is all learning about something at the<br>same time, making it possible to interact with the teacher.<sup>5</sup><br>3. Asynch **Edul Inspire-An International E-Journal (Peer Reviewed)**<br>at the same time. This means that a group of students is all learning about something at the<br>same time, making it possible to interact with the teacher.<sup>5</sup><br>3. Asyn **Edul Inspire-An International E-Journal (Peer Reviewed)**<br>at the same time. This means that a group of students is all learning about something at the<br>same time, making it possible to interact with the teacher.<sup>5</sup><br>3. Async **ISSN- 2349-7076**<br> **CduInspire-An International E-Journal (Peer Reviewed)**<br>
ame time. This means that a group of students is all learning about something at the<br>
me, making it possible to interact with the teacher.<sup>5</sup><br>
reh **ISSN- 2349-7076**<br> **Edul Inspire-An International E-Journal (Peer Reviewed)**<br>
at the same time, making it possible to interact with the teacher.<sup>5</sup><br>
3. Asynchronous learning-<br>
With asynchronous learning, on the other hand,

**ISSN-2349-7076**<br> **Edu Inspire-An International E-Journal (Peer Reviewed)**<br>
at the same time, making it possible to interact with the teacher.<sup>5</sup><br> **3. Asynchronous learning-**<br>
With asynchronous learning, on the other hand **Edulnspire-An International E-Journal (Peer Reviewed)**<br>at the same time, making it possible to interact with the teacher.<sup>5</sup><br>3. Asynchronous learning-<br>With asynchronous learning-<br>With asynchronous learning, on the other h **EXUMEND CERTA INTERTATOREST SETT AND THE CONFIDENT CALC THE SAME AND A SHOW AND THE SAME CONFIDENT CHARGED SAME CONFIDENT AS ANDELLY AND ANYINDORE INTERTATOR UNIT AND ANYINDORE INTERTATOR UNIT AND A SHOW ANYINDORE INTERT** interact with the same time. This means that a group of students is all learning about something at the same time, making it possible to interact with the teacher.<sup>5</sup><br>
3. Asynchronous learning-<br>
With asynchronous learning, same time, making it possible to interact with the teacher.<sup>5</sup><br> **3. Asynchronous learning-**<br>
With asynchronous learning, on the other hand, there's no real-time interaction between the<br>
teacher and the students. Students 3. Asynchronous learning-<br>With asynchronous learning, on the other hand, there's no real-time interaction between the<br>teacher and the students. Students can choose to learn at times that differ from other students,<br>withou With asynchronous learning, on the other hand, there's no real-time interaction between the teacher and the students. Students can choose to learn at times that differ from other students, without live teacher feedback. St ther and the students. Students can choose to learn at times that differ from other students,<br>
nout live teacher feedback. Students don't have to be in the same classroom nor in the<br>
time zone to participate in your classe Not live teacher feedback. Students don't have to be in the same classroom nor in the eitime zone to participate in your classes.<br> **■What is Synchronous learning and its benefits**<br>
chronicity means doing something at the **Example 1** at the instruction of the instructor.<br>
■ **What is Synchronous learning and its benefits**<br>
chronicity means doing something at the same time, and with learning, it's no<br>
circnt. Synchronous learning refers to a **4 What is Synchronous learning and its benefits**<br>chronicity means doing something and its benefits<br>chronicity means doing something at the same time, and with learning, it's no<br>erent. Synchronous learning erfers to a lea onicity means doing something at the same time, and with learning, it's no<br>t. Synchronous learning refers to a learning event in which a group of participants is<br>in learning at the same time. They should be in the same phy different. Synchronous learning refers to a learning event in which a group of participants is<br>engaged in learning at the same time. They should be in the same physical location, such as a<br>classroom, or at the same online opposes at the same time. They should be in the same physical location, such as a<br>classroom, or at the same online environment, such as in a web conference, where they can<br>interact with the instructor and other participant **Consumption Consumer and Consumerate Consumered** interact with the instructor and other participants. There is real-interaction with other people.<br>
In a corporate training secrario, this type of learning occurs when there interact with the instructor and other participants. There is real-interaction with other people.<br>
In a corporate training scenario, this type of learning occurs when there is in-person training<br>
or live webinars where the

- 
- 
- 
- 

In a corporate training scenario, this type of learning occurs when there is in-person training<br>or live webinars where the employees or customers can participate at the same time.<br>The benefits of synchronous learning<br>
• In or live webinars where the employees or customers can participate at the same time.<br>
The benefits of synchronous learning<br>
Interaction between participants.<br>
Exchange of knowledge and experience between participants.<br>
Real The benefits of synchronous learning<br>
• Interaction between participants.<br>
• Exchange of knowledge and experience between participants.<br>
• Real-time feedback for the instructor.<br>
• Training happens on a fixed schedule.<br>
• <ul>\n<li> Interaction between participants.</li>\n<li>Exchange of knowledge and experience between participants.</li>\n<li>Real-time feedback for the instructor.</li>\n<li>Training happens on a fixed schedule.</li>\n<li>What is asynchronous learning and its benefits</li>\n<li>If synchronous learning takes place at the same time, asynchronous learning refers to the opposite. The instructor, the learner, and other participants are not engaged in the learning process at the same time. There is no real-time interaction with other people.</li>\n<li>An example of this method in corporate training is creating online content with pre-recorded videos or publishing an on-demand online exam.</li>\n<li>The benefits of asynchronous learning</li>\n<li>Participants can learn in their own time and schedule</li>\n<li>Antomated tasks reduce repetitive work such as giving online classes and grading exams</li>\n<li>Students can learn on their own pace</li>\n<li>What's the correct formula to achieve learning?</li>\ • Exchange of knowledge and experience between participants.<br>
• Real-time feedback for the instructor.<br>
• Training happens on a fixed schedule.<br>
• What is asynchronous learning and its benefits<br>
If synchronous learning Real-time feedback for the instructor.<br>
Training happens on a fixed schedule.<br>
What is asynchronous learning and its benefits<br>
What is asynchronous learning rakes place at the same time, asynchronous learning refers to the ■ Training happens on a fixed schedule.<br>
■ What is asynchronous learning and its benefits<br>
If synchronous learning takes place at the same time, asynchronous learning refers to the<br>
opposite. The instructor, the learner, embed learning in students. Irrespective of whichever structure you follow, you will have to If synchronous learning takes place at the same time, asynchronous learning refers to the<br>opposite. The instructor, the learner, and other participants are not engaged in the learning<br>process at the same time. There is no

- 
- 
- 

opposite. The instructor, the learner, and other participants are not engaged in the learning<br>process at the same time. There is no real-time interaction with other people.<br>An example of this method in corporate training i

- **EduInspire-An International E-Journal (Peer Reviewed)**<br>Content keeping your learning outcome in mind (what can be done asynchronously and synchronously for effective learning and time management) **EduInspire-An International E-Journal (Peer Reviewed)**<br>a) Content keeping your learning outcome in mind (what can be done asynchronously<br>and synchronously for effective learning and time management)<br>b) Classroom Dynamics **EduInspire-An International E-Journal (Peer Reviewed)**<br>Content keeping your learning outcome in mind (what can be done asynchronously<br>and synchronously for effective learning and time management)<br>Classroom Dynamics (how m **EduInspire-An International E-Journal (Peer Reviewed)**<br>a) Content keeping your learning outcome in mind (what can be done asynchronously<br>and synchronously for effective learning and time management)<br>b) Classroom Dynamics **EduInspire-An International E-Journal (Peer Reviewed)**<br>Content keeping your learning outcome in mind (what can be done asynchronously<br>and synchronously for effective learning and time management)<br>Classroom Dynamics (how m **EduInspire-An International E-Journal (Peer Reviewed)**<br>a) Content keeping your learning outcome in mind (what can be done asynchronously<br>and synchronously for effective learning and time management)<br>b) Classroom Dynamics
- 
- etc.)

**Edu Inspire-An International E-Journal (Peer Reviewed)**<br>
a) Content keeping your learning outcome in mind (what can be done asynchronously<br>
and synchronously for effective learning and time management)<br>
b) Classroom Dynam **ISSN- 2349-7076**<br> **ISSN- 2349-7076**<br> **a)** Content keeping your learning outcome in mind (what can be done asynchronously<br>
and synchronously for effective learning and time management)<br>
b) Classroom Dynamics (how many stud **ISSN-2349-7076**<br> **Edul Inspire-An International E-Journal (Peer Reviewed)**<br> **a)** Content keeping your learning outcome in mind (what can be done asynchronously<br>
and synchronously for effective learning and time management **ISSN-2349-7076**<br> **Edu Inspire-An International E-Journal (Peer Reviewed)**<br>
a) Content keeping your learning outcome in mind (what can be done asynchronously<br>
and synchronously for effective learning and time management)<br> **Edulnspire-An International E-Journal (Peer Re**<br>
a) Content keeping your learning outcome in mind (what can be dor<br>
and synchronously for effective learning and time management)<br>
b) Classroom Dynamics (how many students, **EXECUTE CONSUMED CONTRACT CONSUMED CONSUMED CONSUMBED**<br> **EXECUTE AND CONSUMED ASSES (SOFTER AND ASSESS AND ASSESS AND CONSUMED SOFTER AND CONSUMED CONSUMED CONSUMED USING**  $\sigma$  **and intermations (b) Classroom Dynamics (how** a) Content keeping your learning outcome in mind (what can be done asynchronou<br>and synchronously for effective learning and time management)<br>b) Classroom. Dynamics (how many students, interactive students, passive studen<br> and synchronously for effective learning and time management)<br>
b) Classroom Dynamics (how many students, interactive students, passive students,<br>
learner profiles/types, time available, maximizing resources)<br>
c) Learning b) Classroom Dynamics (how many students, interactive students, passive students,<br>
learner profiles/types, time available, maximizing resources)<br>
c) Learning Tools (how content can be driven through them, what maximizes l learner profiles/types, time available, maximizing resources)<br>Learning Tools (how content can be driven through them, what maximizes learning,<br>etc.)<br>t two are the one which all teachers can decide upon however many the thi Learning Tools (how content can be driven through them, what maximizes<br>etc.)<br>st two are the one which all teachers can decide upon however many the third<br>ing tools is where many of the teachers lack behind because they don etc.)<br>
first two are the one which all teachers can decide upon however many the third part that<br>
carning tools is where many of the teachers lack behind because they don't know much<br>
ut these tools. So in the next part o of two are the one which all teachers can decide upon however many the third part that<br>ing tools is where many of the teachers lack behind because they don't know much<br>asse tools. So in the next part of this paper research

- about these tools. So in the next part of this paper researcher will discuss about di<br>that can be used as asynchronous and synchronous activities in blended learning<br>Digital tools<br>1. GOOGLE CLASSROOM<br>Website https://cla that can be used as a<br>synchronous and synchronous activities in blended learning<br>Digital tools<br>1. GOOGLE CLASSROOM<br>Website - https://classroom.google.com<br>How to use - https://www.youtube.com/watch?v=pl-tBjAM9g4&t=765s<br> $\tri$ **Digital tools**<br> **1. GOOGLE CLASSROOM**<br>
Website - https://classroom.google.com<br>
How to use - https://www.youtube.com/watch?v=pl-tBjAM9g4&t=765s<br>  $\triangleright$  Google Classroom is a learning management system (LMS) that aims to s **GOOGLE CLASSROOM**<br>
solution by the set then the state of the state of the state board is a learning management system (LMS) that aims to simplify<br>  $\geq$  Google Classroom is a learning management system (LMS) that aims t bsite – https://classroom.google.com<br>
v to use - https://www.youtube.com/watch?v=pl-tBjAM9g4&t=765s<br>
> Google Classroom is a learning management system (LMS) that aims to simplify<br>
creating, distributing, and grading assi use - https://www.youtube.com/watch?v=pl-BjAM9g4&t=765s<br>
Google Classroom is a learning management system (LMS) that aims to simplify<br>
creating, distributing, and grading assignments and engaging students in learning<br>
onli Google Classroom is a learning management system (LMS) that aims to simplify<br>creating, distributing, and grading assignments and engaging students in learning<br>online or remotely.<br>Google Classroom is a free application desi
	- more

- 
- creating, distributing, and grading assignments and engaging students<br>
online or remotely.<br>  $\triangleright$  Google Classroom is a free application designed to help students a<br>
communicate, collaborate, organize and manage assignme online or remotely.<br>
→ Google Classroom is a free application designed to help student<br>
communicate, collaborate, organize and manage assignments, go paper<br>
more<br>
2. GOOGLE JAMBOARD<br>
Website - https://www.youtube.com/wat → Google Classroom is a free application designed to help students and teachers<br>
communicate, collaborate, organize and manage assignments, go paperless, and much<br>
more<br>
2. GOOGLE JAMBOARD<br>
Website - https://www.youtube.c

From the board display.<br>  $\triangleright$  Jamboard is a white board display.<br>  $\triangleright$  Allows you to add 1 in images from a Google scarch, save work to the cloud<br>
automatically, use the casy-to-read handwriting and shape recognition communicate, collaborate, organize and manage assignments, go paperless, and much<br>more<br>
GOOGLE JAMBOARD<br>
Siste - https://yamboard.google.com<br>
v to use - https://yamboard.google.com<br>
> Jamboard is a white board display.<br>
> more<br>
se - https://jamboard.google.com<br>
use - https://www.youtube.com/watch?v=S9m4HCjOkcA&t=202s<br>
Jamboard is a white board display.<br>
Allows you to add 1 in images from a Google scarch, save work to the cloud<br>
automaticall people.

# **USSN- 2349-7076**<br>
UGC Approved Approved Journal (Peer Reviewed)

- **EduInspire-An International E-Journal (Peer Reviewed)**<br>You can use Google forms to assess their students at the beginning of the class and<br>gauge pre-existing knowledge. **EduInspire-An International E-Journal (Peer Reviewed)**<br>  $\triangleright$  You can use Google forms to assess their students at the beginning of the class and<br>
gauge pre-existing knowledge.<br>  $\triangleright$  Google forms can be used to give f **EduInspire-An International E-Journal (Peer Reviewed)**<br>You can use Google forms to assess their students at the beginning of the class and<br>gauge pre-existing knowledge.<br>Google forms can be used to give feedback to and rec **EduInspire-An International E-Journal (Peer Reviewed)**<br>  $\triangleright$  You can use Google forms to assess their students at the beginning of the class and<br>
gauge pre-existing knowledge.<br>  $\triangleright$  Google forms can be used to give f EduInspire-An International E-Journal (Peer Review<br>
→ You can use Google forms to assess their students at the beginning of th<br>
gauge pre-existing knowledge.<br>
→ Google forms can be used to give feedback to and receive fee **EduInspire-An International E-Journal (Peer Reviewed**<br>  $\triangleright$  You can use Google forms to assess their students at the beginning of the gauge pre-existing knowledge.<br>  $\triangleright$  Google forms can be used to give feedback to a **EduInspire-An International E-Journal (Peer Reviewed)**<br>  $\triangleright$  You can use Google forms to assess their students at the beginning of the class and<br>
gauge pre-existing knowledge.<br>  $\triangleright$  Google forms can be used to give f
	- parents.

- **Edul Inspire-An International E-Journal (Peer Reviewed)**<br>  $\triangleright$  You can use Google forms to assess their students at the beginning of the class and<br>
gauge pre-existing knowledge.<br>  $\triangleright$  Google forms can be used to give **Edulnspire-An International E-Journal (Peer Reviewed)**<br>  $\triangleright$  You can use Google forms to assess their students at the beginning of the class and<br>
gauge pre-existing knowledge.<br>  $\triangleright$  Google forms can be used to give f **ISSN-2349-7076**<br> **CduInspire-An International E-Journal (Peer Reviewed)**<br>
You can use Google forms to assess their students at the beginning of the class and<br>
gauge pre-existing knowledge.<br>
Google forms can be used to giv iOS. **EQUITSPIFE-AN INTERTRATIONS E-JOUTHS1 (FEET KEVIEWED)**<br>  $\triangleright$  You can use Google forms to assess their students at the beginning of the class and<br>
gauge pre-existing knowledge.<br>  $\triangleright$  Google forms can be used to give f gauge pre-existing knowledge.<br>
→ Google forms can be used to give feedback to and receive feed<br>
parents.<br>
4. **GOOGLE KEEP**<br>
Website - https://keep.google.com<br>
How to use (Desktop) - https://www.youtube.com/watch?v=MKXC6n → Google forms can be used to give feedback to and receive feedback fre<br>
parents.<br>
4. GOOGLE KEEP<br>
Website - https://webp.google.com<br>
How to use (Desktop) - https://www.youtube.com/watch?v=MKXC6nFA7z8<br>
(Mobile) - https:// parents.<br>
4. **GOOGLE KEEP**<br>
Website - https://weve.google.com<br>
How to use (Desktop) - https://www.youtube.com/watch?v=MKXC6nFA7z8<br>
(Mobile) - https://www.youtube.com/watch?v=MZUcFewFTQE<br>
> Google Keep allows you to easily **GOOGLE KEEP**<br>
Solice - https://keep.google.com<br>
we use (Desktop) - https://www.youtube.com/watch?v=MKXC6nFA7z8<br>
bile) - https://www.youtube.com/watch?v=MZUeFewFTQE<br>
> Google Keep allows you to easily save the things you e - https://keep.google.com<br>
use (Desktop) - https://www.youtube.com/watch?v=MKXC6nFA7z8<br>
e) - https://www.youtube.com/watch?v=MZUcFewFTQE<br>
Google Keep allows you to easily save the things you care about to Keep and have<br> If you are looking to add a new digital tool to your teaching to star that you can see a limited with the system of the platforms that you use  $\geq$  foogle Keep allows you to easily save the things you care about to Keep e) - https://www.youtube.com/watch?v=MZUcFewFTQE<br>Google Keep allows you to easily save the things you care about to<br>them synced across all of the platforms that you use — including we<br>iOS.<br>Take notes for additional detail
	- retrieval.

- 
- 
- interact Soogle Keep allows you to easily save the things you care about to Keep and have<br>
them synced across all of the platforms that you use including web, Android and<br>
iOS.<br>
> Take notes for additional detail and them synced across all of the platforms that you use — including web, Android and<br>iOS.<br>Take notes for additional detail and add labels to quickly categorize your note for later<br>retrieval.<br>**RDWALL**<br> $= -$  https://wordwall.net iOS.<br>
Take notes for additional detail and add labels to quickly categorize yo<br>
retrieval.<br>  $e$  – https://wordwall.net/<br>  $ue$  – https://wordwall.net/<br>  $use$  - https://www.youtube.com/watch?v=trZy6TIXebM<br>
Wordwall takes vocabu • Take notes for additional detail and add labels to quickly eategorize your note for later<br>
retrieval.<br> **VORDWALL.**<br>
bsite – https://wordwall.net/<br>
ν to use - https://wordwall.net/<br>
> Wordwall takes vocabulary games and retrieval.<br>
S. WORDWALL<br>
Website – https://wordwall.net/<br>
How to use - https://www.youtube.com/watch?v=trZy6TIXebM<br>
> Wordwall takes vocabulary games and reviews into the digita<br>
use for teachers and learners.<br>
> If you a 5. WORDWALL<br>
Website – https://www.youtube.com/watch?v=trZy6TIXebM<br>
> Wordwall takes vocabulary games and reviews into the digital world<br>  $\triangleright$  Wordwall takes vocabulary games and reviews into the digital world<br>
use for Website – https://wordwall.net/<br>
How to use - https://www.youtube.com/watch?v=trZy6TIXebM<br>  $\triangleright$  Wordwall takes vocabulary games and reviews into the digital world, and is easy to<br>
use for teachers and learners.<br>  $\triangleright$  X use - https://www.youtube.com/watch?v=trZy6TIXebM<br>
The vordwall takes vocabulary games and reviews into the digital world, and is easy to<br>
use for teachers and learners.<br>
The sum is a very good place<br>
to start.<br>
The su Wordwall takes vocabulary games and reviews into the digital world, and is easy to<br>use for teachers and learners.<br>If you are looking to add a new digital tool to your teaching, this is a very good place<br>to start.<br>You can u use for teachers and learners.<br>  $\triangleright$  If you are looking to add a new digital tool to your teaching, this is a very good place<br>
to start.<br>  $\triangleright$  You can use a limited number of templates for free, and because Wordwall i If you are looking to add a new digital tool to your teaching, this is a very good place<br>to start.<br>You can use a limited number of templates for free, and because Wordwall is web-<br>based, with a good connection you can crea image and searching of templates for free, and becomested, with a good connection you can create activities quickly<br>of minutes.<br>
⇒ Once you have created an activity, it is shareable in different works.<br>
⇒ Once you have c
	-

- 
- on minious.<br>
A. SOCRATIVE<br>
Choce you have created an activity, it is shareable in different ways.<br>
6. SOCRATIVE<br>
Website https://www.socrative.com/#login<br>
How to use https://www.youtube.com/watch?v=zaaSVwq6adU&t=35s<br> learning based, with a good connection you can create activities quickly and exercify the set of minutes.<br>
> Once you have created an activity, it is shareable in different ways.<br>
6. SOCRATIVE<br>
Website - https://www.socrative.com/#

- ISSN- 2349-7076<br>EduInspire-An International E-Journal (Peer Reviewed)<br>o use https://www.youtube.com/watch?v=BDfmsnq9Qg0&t=258s<br>Nearpod helps educators make any lesson interactive whether in the classroom or **EduInspire-An International E-Journal (Peer Reviewed)**<br>How to use - https://www.youtube.com/watch?v=BDfmsnq9Qg0&t=258s<br>
> Nearpod helps educators make any lesson interactive whether in the classroom or<br>
virtual.<br>
> A tea virtual.
	- **EduInspire-An International E-Journal (Peer Reviewed)**<br>w to use https://www.youtube.com/watch?v=BDfmsnq9Qg0&t=258s<br> $\triangleright$  Nearpod helps educators make any lesson interactive whether in the classroom or<br>virtual.<br> $\triangleright$  **EduInspire-An International E-Journal (Peer Reviewed)**<br>
	w to use - https://www.youtube.com/watch?v=BDfmsnq9Qg0&t=258s<br>  $\triangleright$  Nearpod helps educators make any lesson interactive whether in the classroom or<br>
	virtual.<br>  $\tri$ **EduInspire-An International E-Journal (Peer Reviewed)**<br>use - https://www.youtube.com/watch?v=BDfmsnq9Qg0&t=258s<br>Nearpod helps educators make any lesson interactive whether in the classroom or<br>virtual.<br>A teacher can create **EduInspire-An International E-Journal (Peer Reviewed)**<br>vto use - https://www.youtube.com/watch?v=BDfmsnq9Qg0&t=258s<br> $\triangleright$  Nearpod helps educators make any lesson interactive whether in the classroom or<br>virtual.<br> $\triangleright$  A
	-
- **ISSN- 2349-7076**<br> **EduInspire-An International E-Journal (Peer Reviewed)**<br>
use https://www.youtube.com/watch?v=BDfmsnq9Qg0&t=258s<br>
Neappod helps educators make any lesson interactive whether in the classroom or<br>
virtua **EduInspire-An International E-Journal (Peer Reviewed)**<br>
w to use - https://www.youtube.com/watch?v=BDfmsnq9Qg0&t=258s<br>
> Nearpod helps educators make any lesson interactive whether in the classroom or<br>
virtual.<br>
> A teac **ISSN- 2349-7076**<br> **CduInspire-An International E-Journal (Peer Reviewed)**<br>
use - https://www.youtube.com/watch?v=BDfmsnq9Qg0&t=258s<br>
Ncarpod hclps cducators make any lesson interactive whether in the classroom or<br>
virtual **Edul Inspire-An International E-Journal (Peer Reviet use - https://www.youtube.com/watch?v=BDfmsnq9Qg0&t=258s**<br>Nearpod helps educators make any lesson interactive whether in the virtual.<br>A teacher can create interactive **Edul Inspire-An International E-Journal (Peer Reviewed)**<br>
w to use - https://www.youtube.com/watch?v=BDfmsnq9Qg0&t=258s<br>
> Nearpod helps educators make any lesson interactive whether in the elassroom or<br>
virtual.<br>
> A te Latter Spire-An International E-Journal (Feer Kevi<br>use - https://www.youtube.com/watch?v=BDfmsnq9Qg0&t=258s<br>Nearpod helps educators make any lesson interactive whether in the<br>virtual.<br>A teacher can create interactive pres How to use - https://www.youtube.com/watch?v=BDfmsnq9Qg0&t=2<br>
> Nearpod helps educators make any lesson interactive wheth<br>
virtual.<br>
> A teacher can create interactive presentations that can contain<br>
Collaborate Boards, a <ul>\n<li>▶ Nearpod helps electrons make any lesson interactive whether in th virtual.</li>\n<li>▶ A teacher can create interactive presentations that can contain Quiz's Collaborate Board, and more.</li>\n<li>▶ You can access thousands of pre-built K-12 standards-aligned lessons existing lessons and make them interactive.</li>\n<li>▶ The students can access a teacher's presentation through a code and moves the class through the presentation and lets students interact with they go.</li>\n<li>▶ Teachers can also opt for Student-Paced mode, where the student cont the lesson.</li>\n</ul>\n<p><b>8. PERRDECK</b></p>\n<p><b>Website - https://www.peardeck.com/googleslides</b></p>\n<p>How to use - https://www.peardeck.com/googleslides</p>\n<p>How to use - https://www.peardeck.com/woch/2v For the student contain expectations that can contain Quiz's, Polls, Videos,<br>
Collaborate Boards, and more.<br>
For volume and the solution of presentation through a close and the teacher then<br>
For volume and a state them Start 2000 Maximum and students will be prompted to answer your questions.<br>
Start Associate Boards, and more.<br>
Start you can access thousands of pre-built K-12 standards-aligned lessons or upload your existing lessons and
	-

- browser.
- 
- A You can access thousands of pre-built K-12 standards-aligned lessons or upload your<br>
existing lessons and make them interactive.<br>
A The students can access a teacher's presentation through a code and the teacher then<br> **Example 1988 and make them interactive.**<br>
For students can access a teacher's presentation through a code and the teacher then<br>
moves the class through the presentation and lets students interact with the media as<br>
they The students can access a teacher's presentation through a code and the teacher then<br>moves the class through the presentation and lets students interact with the media as<br>they go.<br>Teachers can also opt for Student-Paced mo moves the class through the presentation and lets students interact with the media as<br>they go.<br>Teachers can also opt for Student-Paced mode, where the student controls the flow of<br>the lesson<br>**RDECK**<br>- https://www.peardeck. they go.<br>
Teachers can also opt for Student-Paced mode, where the student controls the flow of<br>
the lesson<br> **RDECK**<br>
e - https://www.peardeck.com/googleslides<br>
use - https://www.youtube.com/watch?v=b0ALtFL6HSE&t=220s<br>
Star ight and so option Student-Paced mode, where the student cont<br>
the lesson<br>
8. PEARDECK<br>
Website - https://www.peardeck.com/googleslides<br>
How to use - https://www.youtube.com/watch?v=b0ALtFL6HSE&t=220s<br>
> Start your prese the lesson<br>
8. PEARDECK<br>
Website - https://www.peardeck.com/googleslides<br>
How to use - https://www.youtube.com/watch?v=b0ALtFL6HSE&t=220s<br>  $\triangleright$  Start your presentation and students will join your Session from any de<br>
br **8. PEARDECK**<br>
Website - https://www.peardeck.com/googleslides<br>
How to use - https://www.youtube.com/watch?v=b0ALtFL6HSE&t=220s<br>  $\triangleright$  Start your presentation and students will join your Session from any device w<br>
browse bsite - https://www.peardeck.com/googleslides<br>
v to use - https://www.youtube.com/watch?v=b0ALtFL6HSE&t=220s<br>
→ Start your presentation and students will join your Session from any device with a web<br>
browser.<br>
→ As you a Family sure presentation and students will join your Session from any device with a web<br>
browser.<br>  $\geq$  As you advance your slides, students will be prompted to answer your questions.<br>  $\geq$  Students' answers can be disp A syou advance your slides, students will be prompted to answer your questions.<br>
Students' answers can be displayed anonymously on the classroom projector, so<br>
instead of worrying about getting the right answer and feelin instead of worrying about getting the right answer and feeling silly in<br>your students are putting ideas out there in a safe, anonymous way, di<br>learning from each other.<br>9. SEESAW<br>Website - https://web.seesaw.me/<br>How to us your students are putting ideas out there in a safe, anonymoulearning from each other.<br>
9. SEESAW<br>
Website - https://web.seesaw.me/<br>
How to use - https://www.youtube.com/watch?v=l231B9sk\_nI<br>  $\triangleright$  Teachers see all stages

- better
- connections
- **V. SEESAW**<br>
Website https://web.seesaw.me/<br>
How to use https://wew.youtube.com/watch?v=1231B9sk\_nI<br>  $\triangleright$  Teachers sec all stages of student thinking and progress enabling them to teach<br>
better<br>  $\triangleright$  Families ga portfolio

**EduInspire-An International E-Journal (Peer Reviewed)**<br>load from Chrome Store - https://chrome.google.com/webstore/detail/grammarly-for-<br>e/kbfnbcaeplbcioakkpcpgfkobkghlhen **EduInspire-An International E-Journal (Peer Reviewed)**<br>Download from Chrome Store - https://chrome.google.com/webstore/detail/grammarly-for-<br>chrome/kbfnbcaeplbcioakkpcpgfkobkghlhen<br>How to use - https://www.youtube.com/wat chrome/kbfnbcaeplbcioakkpcpgfkobkghlhen **EduInspire-An International E-Journal (Peer Reviewed)**<br>Download from Chrome Store - https://chrome.google.com/webstore/detail/grammarly-fichrome/kbfnbcaeplbcioakkpcpgfkobkghlhen<br>How to use - https://www.youtube.com/watch? **EduInspire-An International E-Journal (Peer Reviewed)**<br>
Moload from Chrome Store - https://chrome.google.com/webstore/detail/grammarly-for-<br>
helps://www.youtube.com/watch?v=FJ\_ZWAUO78s<br>  $\triangleright$  Grammarly helps you elimina **ISSN- 2349-7076**<br> **EduInspire-An International E-Journal (Peer Reviewed)**<br>
unload from Chrome Store - https://chrome.google.com/webstorc/detail/grammarly-for-<br>
omc/kbfnbcaeplbcioakkpepgfkobkghlhen<br>
u to use - https://www

- 
- 
- 
- **EduInspire-An International E-Journal (Peer Reviewed)**<br>
whole from Chrome Store https://chrome.google.com/webstorc/detail/grammarly-for-<br>
bme/kbfnbcaeplbcioakkpepgfkobkghlhen<br>
w to use https://www.youtube.com/watch?v **Edul Inspire-An International E-Journal (Peer Reviewed)**<br>
whole from Chrome Store - https://chrome.google.com/webstore/detail/grammarly-for-<br>
mmc/kbfinbcaeplbcioakkpepgfkobkghlhen<br>
w to use - https://www.youtube.com/watc **ish-2349-7076**<br> **CduInspire-An International E-Journal (Peer Reviewed)**<br>
Mad from Chrome Store - https://chrome.google.com/webstore/detail/grammarly-for-<br> *k*bfnbcaeplbcioakkpepgfkobkghlhen<br>
use - https://www.youtube.com/ **ISSN- 2349-7076**<br> **Cdulnspire-An International E-Journal (Peer Reviewed)**<br>
and from Chrome Store - https://ehrome.google.com/webstore/detail/grammarly-for-<br>
/kbfnbcaeplbcioakkpepgfkobkghlhen<br>
use - https://www.youtube.com **EduInspire-An International E-Journal (Pee**<br>
Download from Chrome Store - https://chrome.google.com/webstor<br>
chrome/kbfnbcacplbcioakkpcpgfkobkghlhen<br>
How to use - https://www.youtube.com/watch?v=FJ\_ZWAUO78s<br>
> Grammarly h **Edulnspire-An International E-Journal (Peer Reviewed)**<br>
Download from Chrome Store - https://chrome.google.com/webstore/detail/grammarly-for-<br>
chrome/kbfibcaeplbcioakkpcpgfkobkghlhen<br>
How to use - https://www.youtube.com Download from Chrome Store - https://chrome.google.com/webstorc/dctail/grammarly-for-<br>chrome/kbfihcaeplbcioakkpepgfkobkghlhen<br>How to use - https://www.youtube.com/watch?v=FJ\_ZWAUO78s<br>
→ Grammarly helps you eliminate gramm bme/kbfnbcaeplbcioakkpcpgfkobkghlhen<br>
v to use - https://www.youtube.com/watch?v=FJ\_ZWAUO78s<br>
≻ Grammarly helps you climinate grammatical, spelling and writing errors<br>
≻ It will also find perfect words to express yoursel Vertualled more integrated with Gmail.<br>
The external vertual set of the extension of the extension of the extensional vertual also find perfect vords to express yourself, the style and tone.<br>
> Get real-time feedback from → Grammarly helps you eliminate grammatical, spelling and writing errors<br>
→ It will also find perfect words to express yourself, the style and tone.<br>
→ Get real-time feedback from Grammarly on Gmail, Google Does,<br>
→ Gramm → It will also find perfect words to express yourself, the style and tone.<br>
→ Get real-time feedback from Grammarly on Gmail, Google Docs,<br>
→ Grammarly is a writing assistant that offers you specific suggestions to help y → Grammarly is a writing assistant that offers you specific suggestions to help you<br>
improve your writing — and it goes way beyond grammar. You can be confident that<br>
your writing is not only correct, but clear and concis improve your writing — and it goes way beyond grammar. You can be confident that<br>
your writing is not only correct, but clear and concise.<br>
MALLPDF<br>
wholed from Chrome Store - https://ohrome.google.com/webstorc/detail/smal

compress-an/ohfgljdgelakfkefopgklcohadegdpjf

- 
- 

pocket/niloccemoadcdkdjlinkgdfekeahmflj

- 
- your writing is not only correct, but clear and concise.<br>
LLPDF<br>
and from Chrome Store https://chrome.google.com/webstore/detail/smallpdf-edit-<br>
ss-an/ohfgljdgelakfkefopgklcohadegdpjf<br>
use https://www.youtube.com/watch **MALLPDF**<br>
whload from Chrome Store - https://chrome.google.com/webstore/detail/smallpdf-edit-<br>
press-an/ohfgljdgclakfkcfopgklcohadcgdpjf<br>
w to use - https://www.youtube.com/watch?v=4WYkBFrRtQY<br>
> Easy-to-use PDF tools to and from Chrome Store - https://chrome.google.com/webstore/detail/smallpdf-edit-<br>ss-an/ohfgljdgclakfkcfopgklcohadcgdpjf<br>use - https://www.youtube.com/watch?v=4WYkBFrRtQY<br>Easy-to-use PDF tools to Edit, Convert, Merge, Split ss-an/ohfgljdgelakfkefopgklcohadegdpjf<br>
use - https://www.youtube.com/watch?v=4WYkBFrRtQY<br>
Easy-to-use PDF tools to Edit, Convert, Merge, Split and Compress PDF files.<br>
The extension once installed get integrated with Gmai How to use - https://www.youtube.com/watch?v=4WYkBFrRtQY<br>
> Easy-to-use PDF tools to Edit, Convert, Merge, Split and Comp<br>
> The extension once installed get integrated with Gmail.<br>
3. SAVE TO POCKET<br>
Download from Chrome → Easy-to-use PDF tools to Edit, Convert, Merge, Split and Compress PDF files.<br>
→ The extension once installed get integrated with Gmail.<br>
3. SAVE TO POCKET<br>
Download from Chrome store - https://chrome.google.com/webstorc 3. SAVE TO POCKET<br>
Download from Chrome store - https://chrome.google.com/webstore/detail/save-to-<br>
poeket/niloecermoadedkdjilnkgdfckeahmflj<br>
How to use - https://www.youtube.com/watch?v=7GeF5XaQ2tU<br>
> Save to Poeket's ex Screence Street allows worker throws you to the recording the tab, desktop, and or you to the ending of the recording of the capture articles, videos, and anything else you find on the web.<br>
State to Pocket's extension is Ret/inflocecmoadcdkdjiinkgdfekeahmflj<br>
We to use - https://www.youtube.com/watch?v=zGeF5XaQ2tU<br>
Sexue to Pocket's extension is the easiest, fastest way to capture articles, videos, and<br>
anything else you find on the web.<br> We use - https://www.youtube.com/watch?v=ZGeF5XaQ2tU<br>
≻ Save to Pocket's extension is the casiest, fastest way to capture articles, videos, and<br>
anything else you find on the web.<br>
≻ With one click, the content you have Anotective extension is the easiest, fastest way to capture articles, videos, and<br>anything else you find on the web.<br>Another with one click, the content you have collected appears across all your devices in a<br>clean, distr anything else you find on the web.<br>
> With one click, the content you have collected appears acros<br>
clean, distraction-free space—there to read when you're read<br>
work, or on the go.<br>
4. SCREENCASTIFY<br>
Download from Chrome

Cream, distancion-free space—mere to read when you re ready, whether at nome, at<br>
Works, or on the go.<br>
4. SCREENCASTIFY<br>
Download from Chrome Store - https://ehrome.google.com/webstorc/detail/sereceneastify-<br>
sereen-vide screen-vide/mmeijimgabbpbgpdklnllpncmdofkcpn

- 
- 
- 
- 

ISSN- 2349-7076<br>
EduInspire-An International E-Journal (Peer Reviewed)<br>
load from Chrome store - https://chrome.google.com/webstore/detail/mote-voice-<br>
feedback/ajphlblkfpppdpkgokiejbjfohfohhmk **EduInspire-An International E-Journal (Peer Reviewed)**<br>Download from Chrome store - https://chrome.google.com/webstore/detail/mote-voice-<br>notes-feedback/ajphlblkfpppdpkgokiejbjfohfohhmk<br>How to use - https://www.youtube.co notes-feedback/ajphlblkfpppdpkgokiejbjfohfohhmk EduInspire-An International E-Journal (Peer Reviewed)<br>
Download from Chrome store - https://chrome.google.com/webstore/detail/mote-voi<br>
notes-feedback/ajphlblkfpppdpkgokiejbjfohfohhmk<br>
How to use - https://www.youtube.com **EduInspire-An International E-Journal (Peer Reviewed)**<br>
Motod from Chrome store - https://chrome.google.com/webstore/detail/mote-voice-<br>
Secret Back/ajphlblkfpppdpkgokiejbjfohfohhmk<br>
Moto use - https://www.youtube.com/wa

- 
- **EduInspire-An International E-Journal (Peer Reviewed)**<br>aad from Chrome store https://chrome.google.com/webstore/detail/mote-voice-<br>eedback/ajphlblkfpppdpkgokiejbjfohfohhmk<br>use https://www.youtube.com/watch?v=w9Z9vzoQt **EduInspire-An International E-Journal (Peer Reviewed)**<br>
unload from Chrome store - https://ehrome.google.com/webstore/detail/mote-voice-<br>
25-feedback/ajphlblkfpppdpkgokiejbjfohfohhmk<br>
ut use - https://www.youtube.com/wat **COLUINSPITE-An International E-Journal (Peer Reviewed)**<br>
Sud from Chrome store - https://chrome.google.com/webstore/detail/mote-voice-<br>
Econnection. The connection-watch?v=w9Z9vzoQtSs<br>
Mote lets you add voice comments and **Example 18:**<br> **Example 18:**<br> **Example 18:**<br> **Example 18:**<br> **Example 18:**<br> **Example 18:**<br> **Example 18:**<br> **Example 18:**<br> **Example 18:**<br> **Example 18:**<br> **Example 18:**<br> **Example 18:**<br> **Example 18:**<br> **Example 18:**<br> **Example 18:** use - https://www.youtube.com/watch?v=w9Z9vzoQtSs<br>Mote lets you add voice comments and audio content to shared docume<br>assignments, emails and forms.<br>Ask students questions and provide feedback, quickly and with the feeling
- **Edulnspire-An International E-Journal (Peer Reviewed)**<br>
symbology from Chrome store https://chrome.google.com/webstore/detail/mote-voice-<br>
es-feedback/ajphlblkfpppdpkgokiejbjfohfohhmk<br>
w to use https://www.youtube.co **ISSN-2349-7076**<br> **CduInspire-An International E-Journal (Peer Reviewed)**<br>
and from Chrome store - https://chrome.google.com/webstore/detail/mote-voice-<br>
ccoldack/ajphlblkfpppdpkgokicjbjfohfohhmk<br>
use - https://www.youtube boxes. **EQUALIFY CEVALUATE CONTRIGHT CONTRIGHT CONTRIGHT (FOUR TREVIEW WE)**<br>
Symbology and the set althost with the set althost with the set althost with the set althost with the set althost with the less you and voice comments on the Mote icon within the application to insert your audio.<br>
Since icon with the application of the application the application the application to shared documents, assignments, emails and tooic comments and audio conten Examples the state of the state of the state of the state of the state of the state of the state of the state of the lect by a state voice comments and and content to shared documents,<br>
A Mote lets you add voice comments <ul>\n<li>★ Mote lets you add voice comments and audio content assignments, emails and forms.</li>\n<li>★ Ask students questions and provide feedback, quickly and wit connection. Whether you are at home or in the classroom, Me students to stay connected.</li>\n<li>★ Add voice comments within Google Classroom's Stream and P as well as within Google Does, Slides and Sheets. Look for the boxes.</li>\n<li>★ Record and insert audio clips within Google Slides and Google on the Mote icon within the application to insert your audio.</li>\n<li>★ Add voice notes anywhere, using our voice reorder accessed in the browser bar.</li>\n<li>6. <b>EDPUZZLE</b></li>\n<li>Download from Chrome Store -</li>\n<li>https://chrome.google.com/webstore/detail/edpuzzle/oligommocnhang</li>\n<li>How to use - https://www.youtube.com/watch Ask students questions and forms.<br>
→ Ask students questions and provide feedback, quickly and with the feeling of human<br>
connection. Whether you are at home or in the classroom, Mote helps educators and<br>
students to stay connection. Whether you are at home or in the elastroom, Mote helps educators and<br>
students to stay connected.<br>
→ Add voice comments within Google Classroom's Stream and Private Comments views,<br>
as well as within Google D
	-
	-

https://chrome.google.com/webstore/detail/edpuzzle/oligonmocnihangdjlloenpndnniikol

- And voice comments within Google Classroom's Stream and Private Comments views,<br>
Add voice comments within Google Doss, Slides and Sheets. Look for the Mote icon in comment<br>
boxes.<br>
A Record and insert audio clips within Add voice comments within Google Classroom's Stream and Private Comments views,<br>as well as within Google Does, Slides and Sheets. Look for the Mote icon in comment<br>boxes.<br>Record and insert audio clips within Google Slides as well as within Google Docs, Slides and Sheets. Look for the Mote icon in comment<br>boxes.<br>Record and insert audio clips within Google Slides and Google Forms - simply click<br>on the Mote icon within the application to inser boxes.<br>  $\triangleright$  Record and insert audio clips within Google Slides and Google Forms - simply click<br>
on the Mote icon within the application to insert your audio.<br>  $\triangleright$  Add voice notes anywhere, using our voice recorder a Record and insert audio clips within Google Slides and Google Forms - simply click<br>on the Mote icon within the application to insert your audio.<br>Add voice notes anywhere, using our voice recorder accessed from the extensio on the Mote icon within the application to insert your audio.<br>  $\triangleright$  Add voice notes anywhere, using our voice recorder accessed from the extension icon<br>
in the browser bar.<br>
CDPUZZLE<br>
User-<br>
USDUZELE<br>
User-<br>
Sexi/chrome in the browser bar.<br>
6. **EDPUZZLE**<br>
Download from Chrome Store -<br>
https://chrome.google.com/webstore/detail/edpuzzle/oligonmocnihangdjlloenpndmiikol<br>
How to use - https://www.youtube.com/watch?v=8I0fV0djfJA<br>
→ As a teache 6. **EDPUZZLE**<br>
Download from Chrome Store -<br>
https://ewhome.google.com/webstore/detail/edpuzzle/oligonmoenihangdjlloenpndmnikol<br>
How to use - https://www.youtube.com/watch?v=810fV0djf1A<br>
> As a teacher, you will be able t https://chrome.google.com/webstore/detail/edpuzzle/oligonmocnihangdjlloenpndnniikol<br>
How to use - https://www.youtube.com/watch?v=810fV0djf1A<br>
→ As a teacher, you will be able to use our screen recording tool to record an X to use - https://www.youtube.com/watch?v=810fV0djf1A<br>  $\triangleright$  As a teacher, you will be able to use our sereen recording tool to record anything on<br>
your sereen. Once you finish recording your video, you will be able to As a teacher, you will be able to use our screen recording tool to record anything on<br>your screen. Once you finish recording your video, you will be able to edit it, embed<br>questions, and assign it to your students.<br>You wil your screen. Once you finish recording your video, you will be able to edit it, embed<br>
questions, and assign it to your students.<br>  $\triangleright$  You will also get a small unobtrusive button under all YouTube videos so that you c
	-
- From Williams of the signal modulative button under all 100 floods so that you can<br>quickly start editing them in Edpuzzle.<br>  $\triangleright$  List in anytime as you comfortably browse through your favorite educational videos on<br>
You YouTube. questions, and assign it to your students.<br>
You will also get a small unobtrusive button under all YouTube videos so that you can<br>
quickly start editing them in Edpuzzle.<br>
Use it anytime as you comfortably browse through y

attendance-v2/hhdmekoddjmghpckcgejaekaoelfbjhp

- 
- 

**EduInspire-An International E-Journal (Peer Reviewed)**<br>One of the first features is a Safe Screen Sharing Mode that is blocking Videos from<br>auto starting when enabled in order to avoid unwanted interruptions when presenti **EduInspire-An International E-Journal (Peer Reviewed)**<br>
> One of the first features is a Safe Screen Sharing Mode that is blocking Videos from<br>
auto starting when enabled in order to avoid unwanted interruptions when pres **EduInspire-An International E-Journal (Peer Reviewed)**<br>One of the first features is a Safe Screen Sharing Mode that is blocking Videos from<br>auto starting when enabled in order to avoid unwanted interruptions when presenti **Edul Inspire-An International E-Journal (Peer Reviewed)**<br>  $\triangleright$  One of the first features is a Safe Screen Sharing Mode that is blocking Videos from<br>
auto starting when enabled in order to avoid unwanted interruptions w **Edul Inspire-An International E-Journal (Peer Reviewed)**<br>One of the first features is a Safe Screen Sharing Mode that is blocking Videos<br>auto starting when enabled in order to avoid unwanted interruptions when present<br>**O Edulnspire-An International E-Journal (Peer Reviewed)**<br>  $\triangleright$  One of the first features is a Safe Screen Sharing Mode that is blocking Videos from<br>
auto starting when enabled in order to avoid unwanted interruptions whe

**EduInspire-An International E-Journal (Peer Reviewed**<br>
> One of the first features is a Safe Screen Sharing Mode that is blocking Vide<br>
auto starting when enabled in order to avoid unwanted interruptions when pres<br>
8. RE **EduInspire-An International E-Journal (Peer Reviewed)**<br>  $\triangleright$  One of the first features is a Safe Screen Sharing Mode that is blocking Videos from<br>
auto starting when enabled in order to avoid unwanted interruptions whe slides/kopibndpljhghelmnmokfbfkgdhnihip **EduInspire-An International E-Journal (Peer Reviewed)**<br>  $\triangleright$  One of the first features is a Safe Screen Sharing Mode that is blocking Videos from<br>
auto starting when enabled in order to avoid unwanted interruptions whe **EduInspire-An International E-Journal (Pee**<br>  $\triangleright$  One of the first features is a Safe Screen Sharing Mode that is<br>
auto starting when enabled in order to avoid unwanted interrup<br>
8. RECORD TO SLIDES<br>
Download from Chro **Edul nspire-An International E-Journal (Peer Reviewed)**<br>  $\triangleright$  One of the first features is a Safe Sereen Sharing Mode that is blocking Videos from<br>
auto starting when enabled in order to avoid unwanted interruptions wh → One of the first features is a Safe Screen Sharing Mode that is blocking Videos from<br>auto starting when enabled in order to avoid unwanted interruptions when presenting.<br> **8. RECORD TO SLIDES**<br>
Download from Chrome Stor atto starting when enabled in order to avoid unwanted interruptions when presenting.<br> **S. RECORD TO SLIDES**<br>
Download from Chrome Store - https://chrome.google.com/webstore/detail/record-to-<br>
slides/kopibndpljhghelmnmokfbf **8. RECORD TO SLIDES**<br>
Download from Chrome Store - https://ehrome.google.com/webstorc/detail/record-to-<br>
slides/kopibndpljhghelmnmokfbfkgdhnihip<br>
How to use - https://www.youtube.com/watch?v=gm7J1xZQZ\_4<br>
> Record to slid

- 
- 

google-chrome/ecnphlgnajanjnkcmbpancdjoidceilk

outcomes

slides/kopibndpljhghelmnmoktbfkgdhnihip<br>
How to use - https://www.youtube.com/watch?v=gm7J1xZQZ\_4<br>
> Record to slides allows you to record videos and automatically load them into the<br>
slide you are on.<br>
> The application w How to use - https://www.youtube.com/wateh?v=gm7JIxZQZ\_4<br>
> Record to slides allows you to record videos and automatically load them into the<br>
slide you are on.<br>
> The application works only with Google Slides<br>
9. KAMI<br>
D → Record to slides allows you to record videos and automatically load them into t<br>slide you are on.<br>
→ The application works only with Google Slides<br>
9. KAMI<br>
Download from Chrome store - https://chrome.google.com/webstor Side you are on.<br>
→ The application works only with Google Slides<br>
9. KAMI<br>
Download from Chrome store - https://chrome.google.com/webstorc/detail/kami-for-<br>
google-chrome/cemphlgnajanjnkembpanedjoidecilk<br>
How to use - ht 9. KAMI<br>
Download from Chrome store - https://chrome.google.com/webstore/detail/kami-for-<br>
google-chrome/eenphlgnajanjnkcmbpanedjoidecilk<br>
How to use - https://www.youtube.com/watch?v=U8UzNWDDpWo<br>
Kami allows you to annot

tools/mclkkofklkfljcocdinagocijmpgbhab

- 
- Figure 1 oons lets you type in the language of your choice.<br>
Fig. Coogle Input Tools extension provides virtual keyboards for over 90 languages,<br>
full MES or direct transliteration for over 30 different scripts, and handw Molod from Chrome store - https://chrome.google.com/webstore/detail/kami-for-<br>gle-chrome/ecophlgnajanjnkcmbpanedjoidceilk<br>wto use - https://www.youtube.com/watch?v=U8UzNWDDpWo<br>mi allows you to annotate any document.<br>in pr gle-chrome/eenphlgmajanjnkembpanedjoideeilk<br>
w to use - https://www.youtube.com/watch?v=U8UzNWDDpWo<br>
mi allows you to annotate any document.<br>
mi provides tools to support any learning style, drive engagement, and improve use - https://www.youtube.com/watch?v=U8UzNWDDpWo<br>Ilows you to annotate any document.<br>rovides tools to support any learning style, drive engagement, and improve learning<br>es<br>s you and your students to collaborate in real-ti llows you to annotate any document.<br>
rovides tools to support any learning style, drive engagement, and improve les<br>
s you and your students to collaborate in real-time through live annotations, vic<br>
ecordings, drawings, a Kami provides tools to support any learning style, drive engagement, and improve learning<br>
It allows you and your students to collaborate in real-time through live annotations, video and<br>
audio recordings, drawings, and m outcomes<br>
It allows you and your students to collaborate in real-time through live annotations, video an<br>
audio recordings, drawings, and much, much more. Kami keeps you teaching and learning<br>
10. **GOOGLE INPUT TOOLS**<br>
Do Hows you and your students to collaborate in real-time through Iive annotations, video and<br>
io recordings, drawings, and much, much more. Kami keeps you teaching and learning<br> **GOOGLE INPUT TOOLS**<br>
Save and the some some cordings, drawings, and much, much more. Kami keeps you teaching and learning<br>
OGLE INPUT TOOLS<br>
and from Chrome Store - https://chrome.google.com/webstore/detail/google-input-<br>
elkkofklkfljcoedinagoeijmpgbhab<br>
use - https **GOOGLE INPUT TOOLS**<br>
Students game Store - https://chrome.google.com/webstore/detail/google-input-<br>
Students/Kidlijcoedinage<br>
students without losing the language of your choice.<br>
> Input Tools lets you type in the langu and from Chrome Store - https://chrome.google.com/webstore/detail/google-input-<br>elkkofklkfljcocdinagoeijmpgbhab<br>use - https://www.youtube.com/watch?v-ww0DzmWHX8s<br>Input Tools lets you type in the language of your choice.<br>Th S/mclkkofkkfljcoedinagoeijmpgbhab<br>
Versiew vor use - https://www.youtube.com/watch?v=wwODzmWHX8s<br>
→ Inpur Tools lets you type in the language of your choice.<br>
→ The Google Input Tools extension provides virtual keyboards use - https://www.youtube.com/watch?v=wwODzmWHX8s<br>
lnput Tools lets you type in the language of your choice.<br>
The Google Input Tools extension provides virtual keyboards for over 90 languages,<br>
full IMEs or direct translit

- 
- 
- 

- 
- **EduInspire-An International E-Journal (Peer Reviewed)**<br>Students become more techno savvy and they gain enhanced digital fluency<br>Students have more strengthened professionalism as they develop qualities like self-**EduInspire-An International E-Journal (Peer Reviewed)**<br>
Students become more techno savvy and they gain enhanced digital fluency<br>
Students have more strengthened professionalism as they develop qualities like self-<br>
moti Students have more techno savvy and they gain enhanced digital fluency<br>
Students have more techno savvy and they gain enhanced digital fluency<br>
Students have more strengthened professionalism as they develop qualities lik **Example 1958**<br> **Edulnspire-An International E-Journal (Peer Reviewed)**<br>
Students become more techno savvy and they gain enhanced digital fluency<br>
Students have more strengthened professionalism as they develop qualities l

## **Conclusion**

**Edu Inspire-An International E-Journal (Peer Reviewed)**<br>  $\triangleright$  Students become more techno savvy and they gain enhanced digital fluency<br>  $\triangleright$  Students have more strengthened professionalism as they develop qualities l **Edul Inspire-An International E-Journal (Peer Reviewed)**<br>  $\triangleright$  Students become more techno savvy and they gain enhanced digital fluency<br>  $\triangleright$  Students have more strengthened professionalism as they develop qualities **issN- 2349-7076**<br> **EduInspire-An International E-Journal (Peer Reviewed)**<br>  $\triangleright$  Students become more techno savvy and they gain enhanced digital fluency<br>  $\triangleright$  Students have more strengthened professionalism as they d **ISSN- 2349-7076**<br> **EduInspire-An International E-Journal (Peer Reviewed)**<br>
> Students become more techno savvy and they gain enhanced digital fluency<br>
> Students have more strengthened professionalism as they develop qua **Edulnspire-An International E-Journal (Peer Reviewed)**<br>  $\triangleright$  Students become more techno savvy and they gain enhanced digital fluency<br>  $\triangleright$  Students have more strengthened professionalism as they develop qualities li **Edul Inspire-An International E-Journal (Peer Reviewed)**<br>  $\triangleright$  Students become more techno savvy and they gain enhanced digital fluency<br>  $\triangleright$  Students have more strengthened professionalism as they develop qualities **Edulnspire-An International E-Journal (Peer Reviewed)**<br>
> Students become more techno savvy and they gain enhanced digital fluency<br>
> Students have more strengthened professionalism as they develop qualities like self-<br> **EXECUTE AT INTEFTRATORIAT E-JOUTHAT (FEET REVIEWED)**<br>
> Students become more techno savvy and they gain enhanced digital fluency<br>
> Students have more strengthened professionalism as they develop qualities like self-<br>
mo indents become more techno savvy and they gain enhanced digital fluency<br>
⇒ Students have more strengthened professionalism as they develop qualities like self-<br>
motivation, self-responsibility, discipline<br> **Conclusion**<br>
R A students have more strengthened professionalism as they develop qualities like self-<br>motivation, self-responsibility, discipline<br>Conclusion<br>Replacing synchronous with asynchronous frees up time for you to devote to learn motivation, self-responsibility, discipline<br> **Conclusion**<br>
Replacing synchronous with asynchronous frees up time for you to devote to learning<br>
development for that topic. Asynchronous activities develop independent learni Replacing synchronous with asynchronous frees up time for you to devote to learning<br>development for that topic. Asynchronous activities develop independent learning and agency<br>in students. Imagine you're at the start of th opment for that topic. Asynchronous activities develop independent learning and agency<br>dents. Imagine you're at the start of the year. Begin with pushing small parts of content<br>etivities into asynchronous mode. You can inc in students. Imagine you're at the start of the year. Begin with pushing small parts of content<br>and activities into asynchronous mode. You can increase the level of complexity as you move<br>ahead in the year. This way studen ahead in the year. This way students take onus for their learning and self-study. Remedial or<br>enrichment activities can be planned and executed separately, simplify content language,<br>simplify instruction language, provide ment activities can be planned and executed separately, simplify content language,<br>tify instruction language, provide dual language of instruction by inserting audio in<br>all languages to ensure learning is within reach, and Endem, M. & Kibar, P. N. (2014). Students' optical Ecclesians, the mass are the students of the help of these tools discussed. You may see more and more students switching their Audio video on, interacting with reach, and For higher and languages to ensure learning is within reach, and you can plan extra elasses too.<br>
Experiment of students is varied and not predictable. Teacher can plan the lesson plan well in<br>
ince with the help of these

## References:

- 
- https://www.learnupon.com/blog/what-is-blended-learning/
- 
- for higher education. South Ural State University. *Ser. Education.Fducational* Sciences. 2016, vol. 8, no. 2, pp. 24–30.<br>
https://www.rescarchgate.net/publication/303815166<br>
Lucie Renard (Oct. 28, 2021) What is synchronou an' mangazion to the help of the teaming is of many reach. and you can plane the solution of suddents is varied and not predictable. Teacher can plan the lesson plane well in<br>cec with the help of these tools discussed. You https://www.researchgate.net/publication/303815166 Exerce The Tart and the Harpy of Michael Contents and the teachers, etc.<br>
References:<br>
A. Bryan (January 2016) Blended learning: Definations, Models, limplications for higher<br>
education.8(2) pp.24-30. http:// DOL: 10.14529 The retriveness:<br>
The resets:<br>
Space of the retrived from https://DOI:10.14529/ped160204<br>
a. Q. (January 17, 2019) What is blended learning. Learnupon blog. Retrived from<br>
A. Q. (January 17, 2019) What is blended learning 1. Engine (action 2016) Deneted Calima Dangy 2. Communisty From the external Columbation 3(2) pp.24-30. https://work is bilended learning. Learnupon blog. Retrived from https://www.learnupon.com/blog/what-is-blended-learni Equival of Education Collegar and Marketin Solitics (Stational Research 5(1): 12019) What is blended learning. Learnupon blog. Retrived from C. (January 17, 2019) What is blended learning convironment. Turkish Online Journ
- synchronous-and-asynchronous-learning-a-quick-teacher-guide#definition
-